## **Инструкция по обращению в МВД граждан РФ для проведения корректировки данных в АС «Российский паспорт»**

Для формирования запроса на проведения корректировки данных в Автоматизированной системе «Российский паспорт» необходимо перейти на официальный сайт МВД России<http://сервисы.гувм.мвд.рф/>

В разделе «Проверка по списку недействительных российских паспортов» реализована возможность сформировать сообщить об ошибке и отправить запрос в МВД.

## ПОРЯДОК ОБРАЩЕНИЯ В МВД:

1. Перейти по ссылке сервиса «Проверка по списку недействительных российских паспортов» — http://сервисы.гувм.мвд.рф/info- service.htm?sid=2000

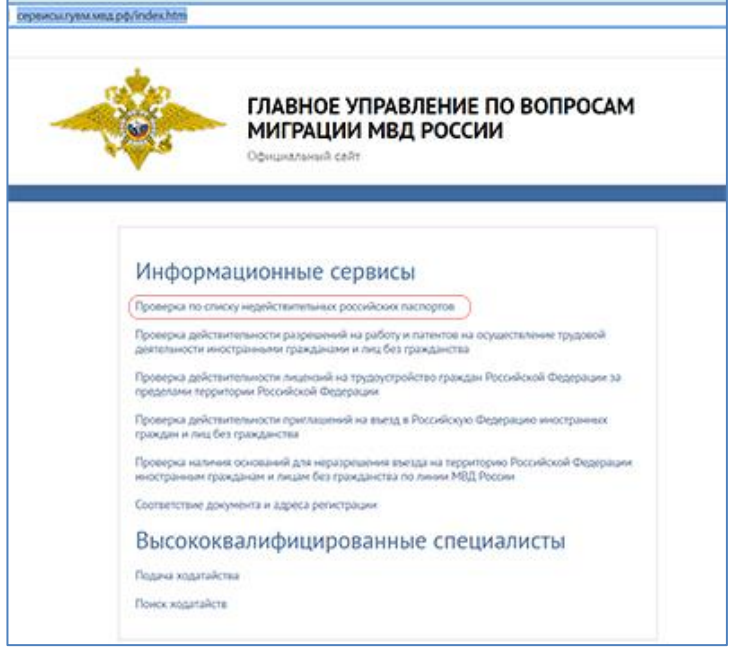

2. Заполнить серию и номер паспорта, а также код с картинки и нажать кнопку «Отправить запрос».

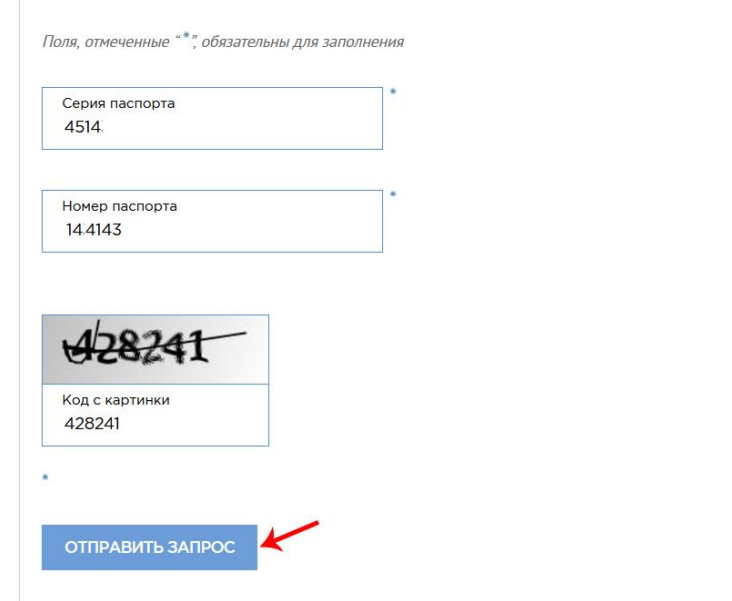

3. На странице с результатом проверки нажать кнопку «Сообщить об ошибке».

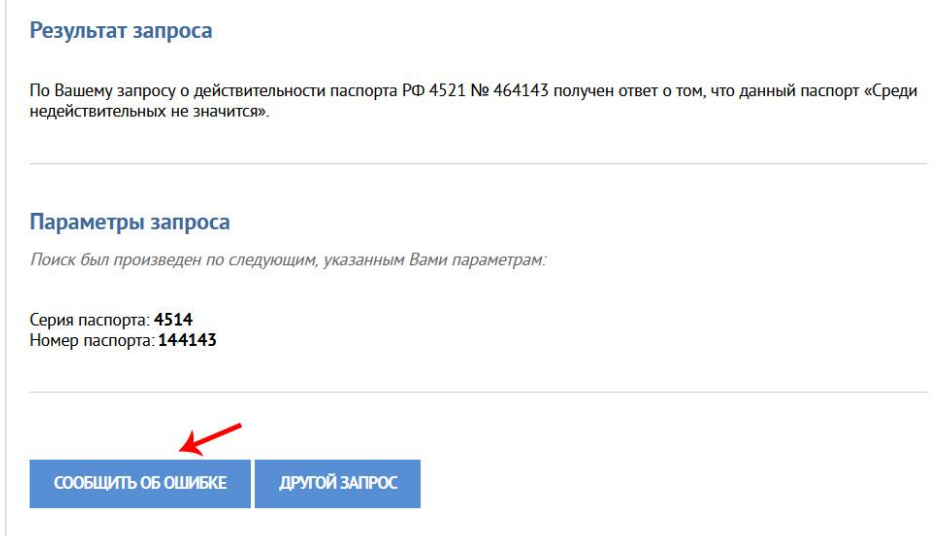

4. В поле «Описание ошибки» сообщить о существующей проблеме. Пример текста сообщения ниже:

Ошибка при проверке паспортных данных сервисом МВД. Сведения о паспорте гражданина РФ\_\_\_(указать – ФИО, дату рождения и паспортные данные)\_\_\_\_\_ не найдены в информационных базах Министерства внутренних дел Российской Федерации в СМЭВ. Прошу провести корректировку в Федеральной базе, по которой проходят внешние проверки АС «Российский паспорт».

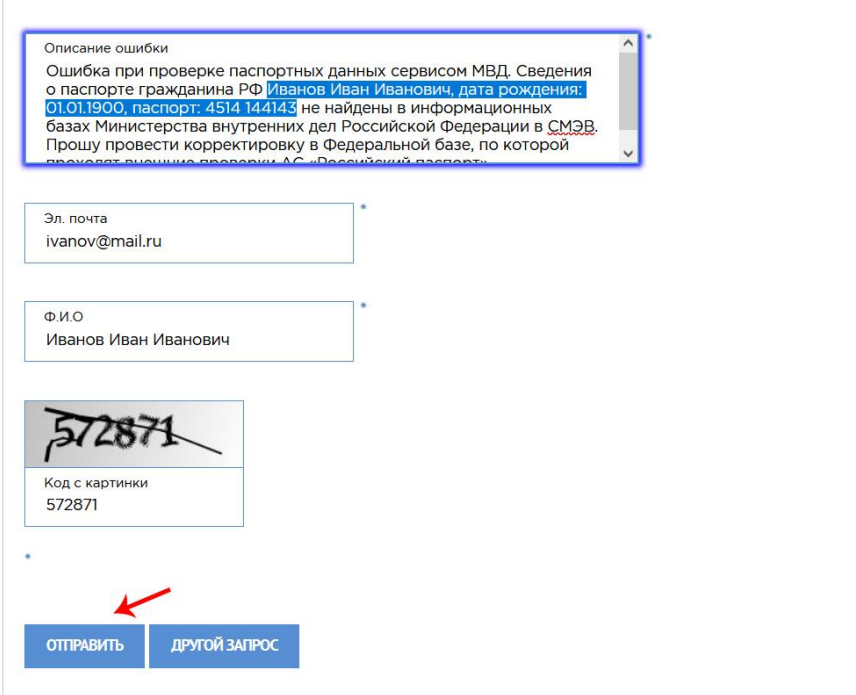

- 5. Заполнить адрес электронной почты, ФИО и нажать кнопку «Отправить».
- 6. Получить ответ «Ваше сообщение отправлено».ВАШЕ СООБЩЕНИЕ ОТПРАВЛЕНО.

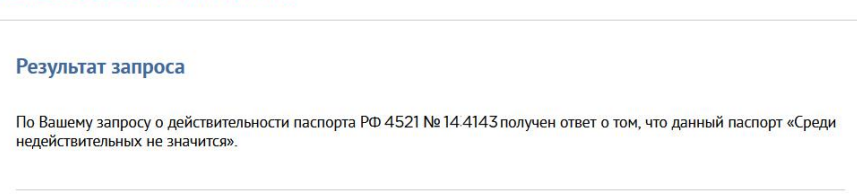

По результатам рассмотрения вашего запроса на электронную почту, которая была указана в запросе, придёт ответ из ведомства с темой письмо «Уведомление о предпринятых действиях по вашему обращению». Пример ответа представлен ниже:

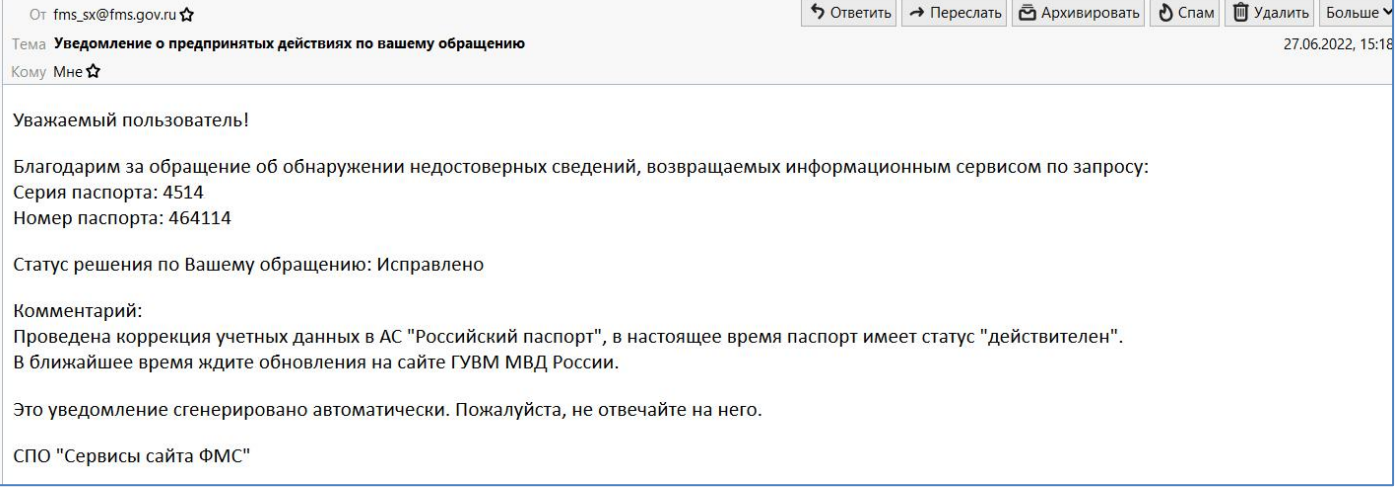

Статус решения по обращению «Исправлено».